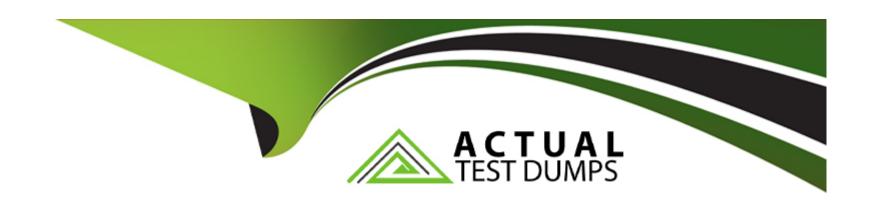

# Free Questions for AZ-140 by actualtestdumps

Shared by Torres on 20-10-2022

For More Free Questions and Preparation Resources

**Check the Links on Last Page** 

## **Question 1**

### **Question Type:** MultipleChoice

Your network contains an on-premises Active Directory domain named contoso.com that syncs to an Azure Active Directory (Azure AD) tenant You have an Azure Virtual Desktop host pool named Pool1 that has the following settings:

\* Host pool name- Pool 1

\* Host pool type: Personal

\* Number of VMs: 3

The session hosts have the following configurations:

- \* Image used to create the virtual machines: Windows 10 Enterprise
- \* Virtual machines domain-Joined to: On-premises conroso.com domain

You need to ensure that you can use Microsoft EndPoint Manager to manage security updates on the session hosts. What should you do?

#### **Options:**

A- Create Windows 10 Enterprise multi-session images.

- B- Configure the session hosts as hybrid Azure AD-joined.
- C- Change Host pool type to Pooled and specify Load balancing algorithm as Depth-first
- D- Change Host pool type to Pooled and specify Load balancing algorithm as Breadth-first

#### **Answer:**

Α

# **Question 2**

#### **Question Type:** MultipleChoice

You have a Azure Virtual Desktop deployment that uses Microsoft 355 cloud services including Microsoft Teams.

Users use the Remote Desktop client to connect to the deployment from computers that run Windows 10

You need to support audio and video in Azure Virtual Desktop and provide the users with access to Microsoft Teams calling and meeting features.

Which three actions should you perform? Each correct answer presents part of the solution.

NOTE: Each correct selection is worth one point.

#### **Options:**

- A- Install the Microsoft Teams WebSocket Service on the Windows 10 computers
- B- Configure the IsVWDEnvironment registry key on the Windows 10 computers
- C- Configure the isWVDEnvironment registry key on the virtual machines
- D- Install the Microsoft Teams desktop app on the Windows 10 computers
- E- Install the Microsoft Teams WebSocket Service on the virtual machines
- F- Install the Microsoft Teams desktop app on the virtual machines

#### **Answer:**

B, D, E

### **Explanation:**

https://docs.microsoft.com/en-us/azure/virtual-desktop/teams-on-avd

# **Question 3**

**Question Type:** MultipleChoice

| You have a Azure Virtual Desktop deployment.                                            |
|-----------------------------------------------------------------------------------------|
| You Implement FSLogix profile container.                                                |
| You need to ensure that the FSlogix profile containers are not used for specific users. |
| What should you do?                                                                     |
|                                                                                         |
| Ontional                                                                                |
| Options:                                                                                |
| A- Modify the RDP Properties of the host pool.                                          |
| B- Apply an Application Masking rule to each session host.                              |
| C- Apply an AppLocker policy to each session host.                                      |
| D- Modify the local groups on each session host.                                        |
|                                                                                         |
| Answer:                                                                                 |
| D                                                                                       |
| Explanation:                                                                            |
| https://docs.microsoft.com/en-us/fslogix/configure-profile-container-tutorial           |

# **Question 4**

### **Question Type:** MultipleChoice

You have a Azure Virtual Desktop host pool named Pool1 that contains three session hosts. The session hosts are configured to use FSLogtx profile containers. You need to configure Cloud Cache on the session hosts. What should you do?

### **Options:**

- A- Remove VHDlocations entries from the Windows registry.
- B- Configure FSLogtx Office Container.
- C- Add VHDlocations entries to the Windows registry.
- D- Uninstall the FSLogix agent

#### **Answer:**

Α

### **Explanation:**

https://docs.microsoft.com/en-us/fslogix/configure-cloud-cache-tutorial

# **Question 5**

### **Question Type:** MultipleChoice

You have an Azure Virtual Desktop deployment.

You need to create a host pool. The solution must ensure that during periods of tow CPU usage, credits can be accumulated, and then used to raise performance above the purchased baseline during periods of high CPU usage.

Which virtual machine series should you specify when you create the pool?

### **Options:**

A- H-series

**B**- series

C- series

D- series

#### **Answer:**

В

# **Question 6**

#### **Question Type:** MultipleChoice

Your company has 60,000 users.

You plan to deploy Azure Virtual Desktop.

You need to recommend a storage solution for the FSLogix profile containers. The solution must provide the highest possible IOPS and the lowest latency desktop experience

What should you recommend?

### **Options:**

- A- Azure Files Standard
- **B-** Azure Data Lake Storage
- C- Azure Blob storage Premium

D- Azure NetApp Files

| Λ                | n | CI | A  | Δ | r  |
|------------------|---|----|----|---|----|
| $\boldsymbol{H}$ | ш | S  | vv | C | Ι. |

D

### **Explanation:**

https://docs.microsoft.com/en-us/azure/virtual-desktop/store-fslogix-profile

# **Question 7**

**Question Type:** MultipleChoice

Your company has a single office and has 40 employees.

You ate planning a Azure Virtual Desktop deployment. The estimated user workloads are shown in the following table.

| Workload type | Number of users | Bandwidth per session |  |
|---------------|-----------------|-----------------------|--|
| Light         | 20              | 1.5 Mbps              |  |
| Medium        | 10              | 3 Mbps                |  |
| Heavy         | 10              | 5 Mbps                |  |

Half the users of each workload type work from home. All the users who work from home do NOT establish a VPN connection to the office. Approximately how much bandwidth is needed between the office and Azure lo support the planned workloads?

#### **Options:**

- **A-** 9.5 Mbps
- B- 55 Mbps
- **C-** 110 Mbps
- **D-** 220 Mbps

#### **Answer:**

В

# **Question 8**

### **Question Type:** MultipleChoice

You have a Azure Virtual Desktop deployment.

You plan to implement the Start/Stop VMs during off-hours feature.

| You need to ensure that you can stop the session hosts automatically based on the CPU utilization. |
|----------------------------------------------------------------------------------------------------|
| What should you do on the session hosts?                                                           |
|                                                                                                    |
|                                                                                                    |
| Options:                                                                                           |
| A- Enable change tracking.                                                                         |
| B- Configure the Power Management settings.                                                        |
| C- Configure the Diagnostic settings.                                                              |
| D- Install the Azure virtual Desktop Agent                                                         |
|                                                                                                    |
|                                                                                                    |
| Answer:                                                                                            |
| C                                                                                                  |
|                                                                                                    |
| Explanation:                                                                                       |
| https://docs.microsoft.com/en-us/azure/virtual-desktop/azure-monitor                               |
|                                                                                                    |
|                                                                                                    |
|                                                                                                    |
| Question 9                                                                                         |
|                                                                                                    |

| Question Type: MultipleChoice                                                                                              |
|----------------------------------------------------------------------------------------------------|
| You have a Azure Virtual Desktop deployment that contains multiple host pools.                                             |
| You need to create a PowerShell script to sign users out of a specific session host before you perform a maintenance task. |
| Which PowerShell module should you load in the script?                                                                     |
|                                                                                                    |
|                                                                                                    |
| Options:                                                                                                    |
| A- Az.Automation                                                                                                    |
| B- Az.COMputC                                                                                                    |
| C- Az.Maintenance                                                                                                    |
| D- Az.DektopVirtualization                                                                                                 |
|                                                                                                    |
|                                                                                                    |
| Answer:                                                                                                    |
| D                                                                                                    |
|                                                                                                    |
| Explanation:                                                                                                    |

https://docs.microsoft.com/en-us/powershell/module/az.desktopvirtualization/?view=azps-6.6.0#desktopvirtualization/powershell/module/az.desktopvirtualization/powershell/module/az.desktopvirtualiz

https://techgenix.com/logging-off-and-removing-wvd-user-sessions/

## **To Get Premium Files for AZ-140 Visit**

https://www.p2pexams.com/products/az-140

## **For More Free Questions Visit**

https://www.p2pexams.com/microsoft/pdf/az-140

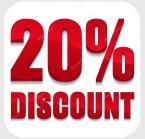